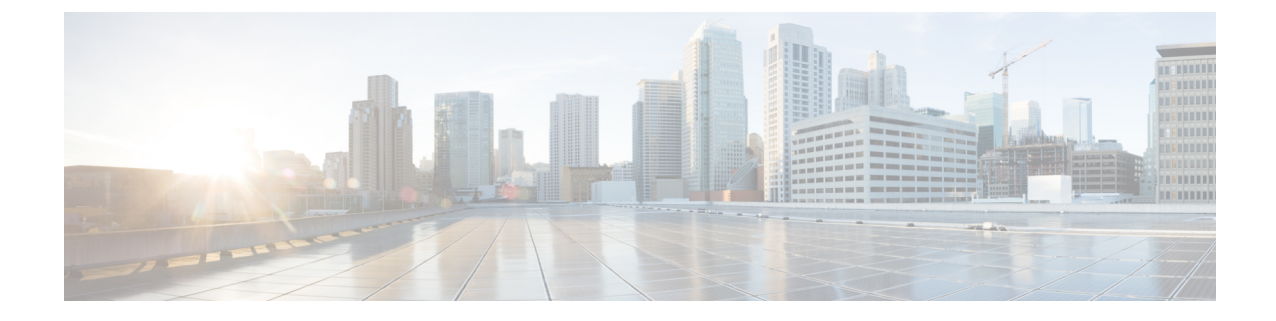

## デバイス設定の前提条件

• EasyQoS の WAN [インターフェイス設定](#page-0-0), 1 ページ

## <span id="page-0-0"></span>**EasyQoS** の **WAN** インターフェイス設定

検出された WAN インターフェイスまたはサブインターフェイスのうちポリシーを必要とするも のを Cisco APIC-EM が識別できるようにするために、コマンド ライン インターフェイス(CLI) **description** コマンドを使用して、次のタグをインターフェイス(またはサブインターフェイス) の記述として設定する必要があります。

switch# description #WAN#rate#SPProfileName#

- **#WAN#**:インターフェイスまたはサブインターフェイスでの特殊なトラフィック処理を示す キーワード。
- **#***rate***#**:指定のレートに達した場合に(物理的な WAN インターフェイス自体が輻輳してい なくても)デバイス上で輻輳イベントをトリガーするために使用されるサブライン レート (MB)。輻輳イベントの結果、Cisco APIC-EM によって、デバイスの WAN インターフェイ スまたはサブインターフェイスが、指定の SP ポリシーで更新されます。このレートは、イ ンターフェイスまたサブインターフェイスの実際のラインレート未満の値にする必要があり ます。
- **#***SPProfileName***#**:使用するサービス プロバイダー プロファイル。

サービスプロバイダープロファイルは、Differentiated Services Code Point (DSCP)、優先順 位、サービス プロバイダー宛てトラフィックの帯域幅を定義します。Cisco APIC-EM は、事 前定義された 4 つのサービス プロバイダー

プロファイル(SPPまたはSPプロファイル)、SPP1、SPP2、SPP3、SPP4を提供します。事 前定義された SP プロファイルを使用することもできますし、独自の要件に合わせてカスタ マイズした SP プロファイルを作成することもできます。

事前設定済みの SP プロファイルについては、サービス プロバイダー [プロファイルについて](b_Cisco_EasyQoS_User_Guide_1_5_0_x_chapter_010.pdf#unique_23) を参照してください。カスタマイズ SP プロファイルを作成するには[、カスタマイズ](b_Cisco_EasyQoS_User_Guide_1_5_0_x_chapter_0100.pdf#unique_38) サービ ス プロバイダー [プロファイルの作成](b_Cisco_EasyQoS_User_Guide_1_5_0_x_chapter_0100.pdf#unique_38)を参照してください。

例 interface GigabitEthernet0/2 description AT&T Circuit from SJ-13-12 to RTP-Ridge-7 #WAN#50M#SPP1-4Class# Cisco APIC-EM の次回の検出ポーリング サイクル (25 分ごとから1日1回まで設定可能)が 完了するのを待つか、ポリシー設定を適用する前にデバイスを手動で再同期する必要がありま す。

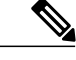

(注)

(注) これらのデバイスの設定変更を自動化するスクリプトを作成することもできます。